### **"Open source data handling: An introduction to Scilab**

Les Hatton

Professor of Forensic Software Engineering Kingston University, UK L.Hatton@kingston.ac.uk, www.leshatton.org

Version 1.3: 01/Oct/2009

### **Overview**

- What and where is it?
- ■ Downloading and installation
- **In and out**
- **Service Service Objects and expressions**
- **File handling and scripts**
- ■ Data analysis

## What and where is it?

#### П [http://www.scilab.org](http://www.scilab.org/)/

- П Open source product of INRIA, France
- P. Mature, stable and very comprehensive data handling package
- $\mathcal{L}_{\mathrm{max}}$ Quite compatible with Matlab
- П Interactive and batch with a GUI
- **College** Windows and Linux (and others)
- П Current version 5.1.1, (April 2009)

# Downloading and installation

- П Windows
	- П Self installing executable – double-click to install as usual (around 90Mb expanding into about 260Mb).
- $\blacksquare$  Linux
	- Compressed tar ball .tar.gz.

% zcat xxxxx.tar.gz | tar xvf –

After installation, you can load it to a memory key on either and it will run from the memory key:-

■ …/bin/Wscilex.exe

(Wscilex is the GUI version).

## **Basics**

### П The menu bar

- П File -> Quit or quit from the command line
- L. Interrupt / Resume
- П Applications
- $\blacksquare$ Help
- П Demonstrations; TclTk -> Scale
- **Nariables and expressions** 
	- a= 2, a, save a, clear a, a, load a, a
	- a+b etc. %e, %pi
	- Vectors  $v = [1,2]$ ,  $v'$ ,  $w = [3,4]$ ,  $w'$ ,  $v^*w'$ ;  $w'^*v$
	- $\blacktriangleright$  X=-10:2:10, y=sin(x\*%pi/10), plot(x,y), help plot
- F. Diary function – diary ('session.txt')  $\Leftrightarrow$  diary(0)

## Basic matrix inversion

- Solving Ax=B
- $A = [1, 2, -3]$ 
	- 3,4,5
	- 7,8,9]
- $B = [1;2;3]$
- $\blacksquare$  x = inv(A)\*B OR
- $\bullet$   $x =$  linsolve $(A, B)$

# Programming and **scripts**

#### П Some constructs

- for m=1:10,  $a(m) = m^2$ , end
- $\bullet$  s = 100; while s>50, disp(s^2), s = s-5, end
- $\texttt{X}=\texttt{10}; \texttt{y}=\texttt{5}; \text{ if } \texttt{x} \texttt{>y} \text{ disp(x)}$  , else disp(y), end
- Ξ  $r=7$ ; select r, case 1, disp(r), case 2, disp(r^2), case 7,  $disp(r^{\wedge}3)$ , end

### **Scripts**

- Where am I ? File -> Change/display current working directory (to Datasets for demos)
- Enter into text editor as script1.txt
- П exec('script1.txt') or exec script1.txt

# **Functions**

```
П
    Inline
```

```
deff('[r,theta]=cartpol(x,y)',['r=sqrt(x^2+y^2)';'theta=atan(y,x)'
  ]);
```

```
[radius, angle] = cartpol(3., 4.);
```

```
Or as a file
```

```
getf('cartpol.txt');
[radius, angle] = cartpol(3., 4.);
```
# Files and plotting

Files

- П u=file('open','euro2008.dat','old')
- euro=read(u,-1,1)
- $\mathcal{L}^{\mathcal{L}}$ file('close',u)
- u=file('open','usd2008.dat','old')
- $\blacksquare$  usd=read(u,-1,1)
- $\mathcal{L}_{\mathcal{A}}$ file('close',u)

And plotting

- $\mathcal{L}_{\mathcal{A}}$ plot(euro,usd)
- $\mathcal{L}_{\mathrm{max}}$ plot(euro); x=1:1:length(euro); plot(x,euro,x,usd);

## **Statistics**

Simple stats

- П  $meuro = mean(euro)$
- **stdeuro** = st\_deviation(euro)
- $\mathcal{L}_{\mathcal{A}}$  coefs=regress(euro,usd)  $(Gives usd = 1.1104439 + 0.6519457 euro)$

More complex statistics

- **getf moving.sci; (view this)**
- **EXEC EUROAVG.txt; (view this)**

Source of financial data:- http://fx.sauder.ubc.ca/

# moving.sci

```
function [ukp] = moving(u,k)//
// Calculate moving average using convolution.
//
n = length(u);uu = ones(1,k);
uu2 = convol(uu,u)/k;
//
// We now have to trim the first part.
//
nu2 = length(uu2);ukp = uu2(k:nuu2-k+1);
```
### euroavg.txt

```
// Script to read Euro currency movements against the pound
// , calculate a moving average and then plot both. together.
// Date 01-Oct-2009.
//
u=file('open','euro2008.dat','old');
euro=read(u,-1,1);file('close',u);
//
// Calculate a moving average and trim the initial part from
// the input data.
//
eavg = moving( euro, 50);
eurotrim = euro(50:length(euro));
//
// and plot.
//
x=1:1:length(eavg);plot(x,eurotrim,x,eavg);
```
# More exciting stuff

- $\mathcal{L}_{\mathcal{A}}$ Suppose we have  $y = b0 + b1.x + b2.x2 + b3.x3$
- $\mathcal{L}_{\mathcal{A}}$ And the following data:

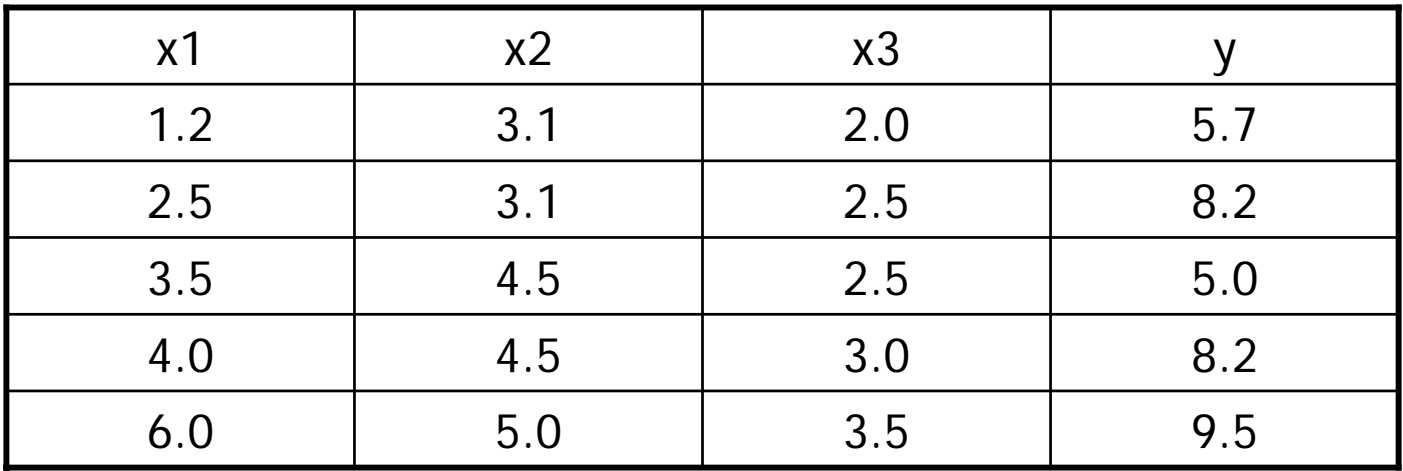

**exec('test\_regress.txt')**  $\rightarrow$  **best-fitting bi.** 

### test\_regress.txt

```
// Example to perform multiple linear regression, 03-01-2008
// Urroz, vol 2, p. 381
clear//
// Parameters
//
x1 = [1.2, 2.5, 3.5, 4.0, 6.0]x2 = [3.1, 3.1, 4.5, 4.5, 5.0]x3 = [2.0, 2.5, 2.5, 3.0, 3.5]//
// Observation
//
y = [5.7, 8.2, 5.0, 8.2, 9.5]X = [\text{ones}(5,1) \times 1' \times 2' \times 3']//
// The vector of coefficients is given by ...
//
b = inv(X' * X) * X' * Y'
```
### References

**Urroz, G.E. (2001) "Numerical and statistical methods** with SCILAB for science and engineering", vols 1 and 2 [www.greatunpublished.com](http://www.greatunpublished.com/)

(Little out of date but worth looking at)

- **NUME WWW.Scilab.org** and follow the links to the documentation.
- П [home.hit.no/~finnh/scilab\\_scicos](http://home.hit.no/~finnh/scilab_scicos)
- П Google away happily